# **CONTROLLO DI SISTEMI ROBOTICI**

*- Controllo di Robot Antropomorfi e Robot Mobili in ambiente Matlab/Simulink*

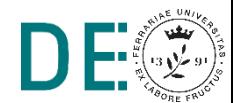

# **■ Matlab Robotics System Toolbox ■ Simulink 3D Animation**

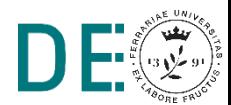

### **Robot Antropomorfo: Pick and Place**

- **►** Risolvere un problema di pick and place (regolazione) nello spazio di giunto per il manipolatore antropomorfo Kuka LBR 14 (robot ridondante 7 DoF)
- Tale problema può essere affrontato con la tecnica di controllo in Feedback Linearization PD + compensazione di gravità
- **Il robot deve essere programmato per raggiungere la configurazione di** picking  $q_{d,pick}$  (dove avviene la presa dell'oggetto da movimentare) e in seguito la posizione di placing  $\boldsymbol{q}_{d,\mathrm{place}}$  (dove avviene il rilascio)

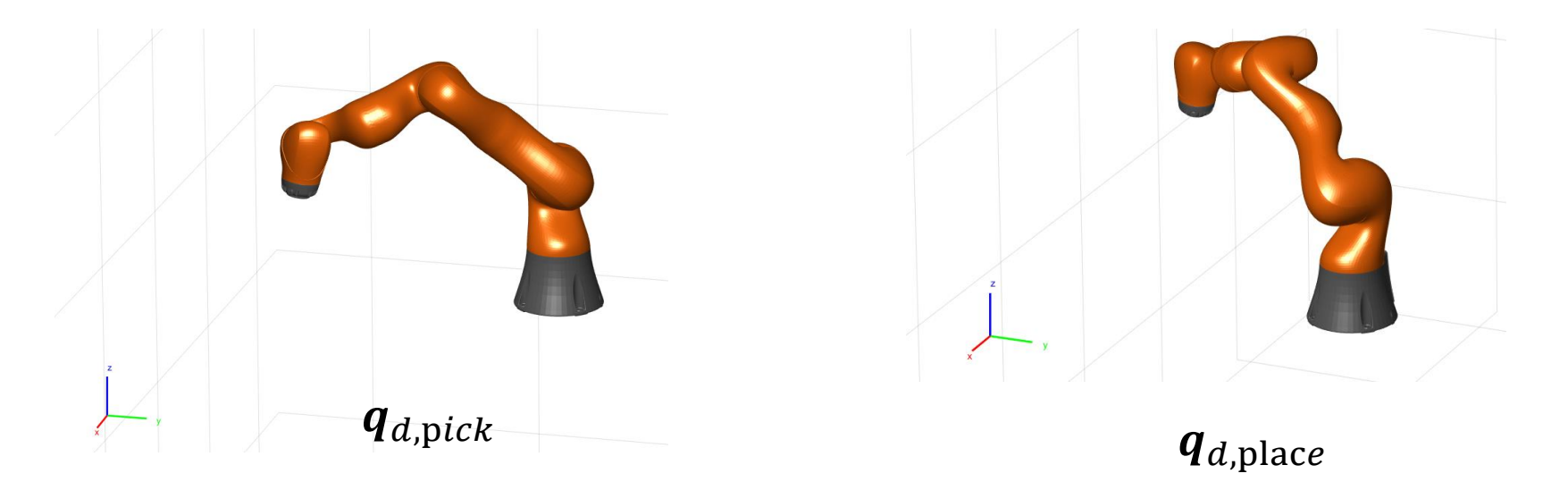

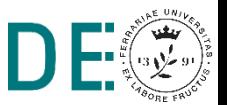

## **Modello dinamico del manipolatore**

- Il Robotics System Toolbox di Matlab include le funzionalità per definire ∙ cinematica e dinamica di un manipolatore e alcuni modelli di Robot già definiti, tra i quali il manipolatore KUKA LBR 14
- Per importare il modello è necessario lanciare i seguenti comandi:

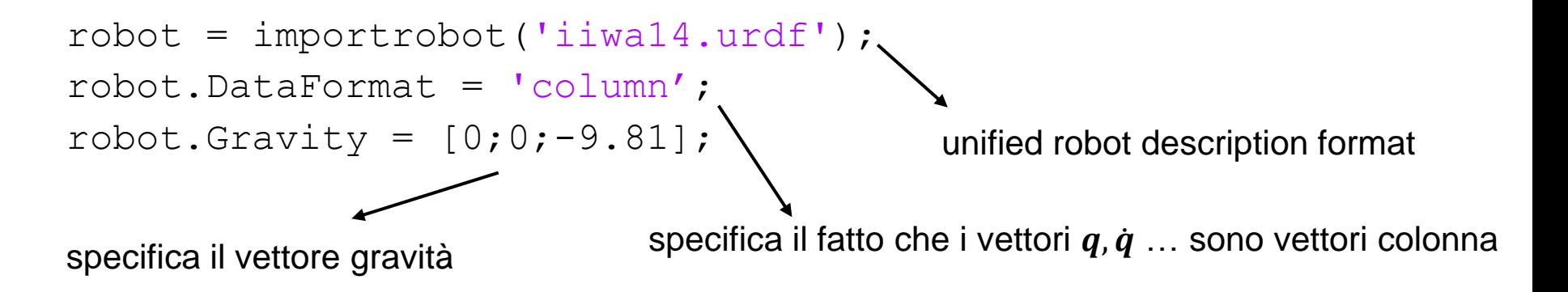

Nel Workspace di Matlab viene creata la variabile *robot,* di tipo *RigidBodyTree*

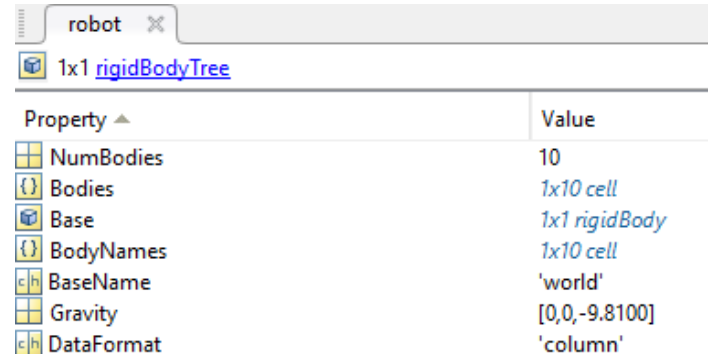

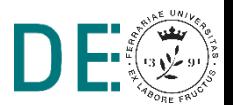

## **Modello dinamico del manipolatore**

- Un RigidBodyTree è una catena cinematica di corpi rigidi (*Bodies*) a ognuno dei quali è associato un giunto, una posa, le proprietà inerziali (massa, baricentro, tensore d'inerzia) e una mesh 3D
- **Tale variabile possiede dunque tutte le informazioni per calcolare il modello** dinamico del manipolatore

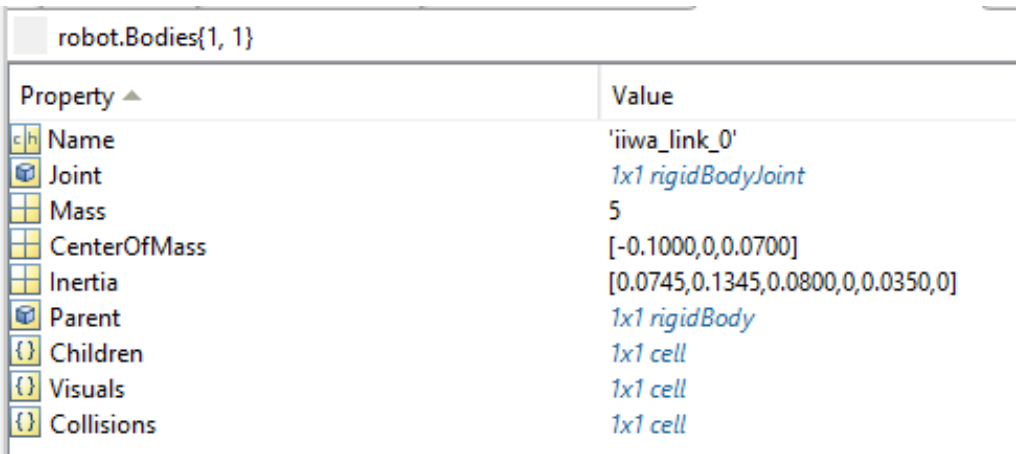

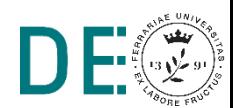

# **Modello dinamico del manipolatore**

Il Robotics System Toolbox espone le funzioni che permettono di calcolare le ∙ varie componenti del modello dinamico del manipolatore, nella forma semplificata (con  $D$ ,  $Fa = 0$ ):

$$
M(q)\ddot{q} + C(q,\dot{q})\dot{q} + g(q) = \tau
$$

- $M = \text{massMatrix}(\text{robot}, q)$  calcola  $M(q)$
- Cqdot = velocityProduct(robot,q,qdot) calcola  $C(q, \dot{q})\dot{q}$
- $g =$  gravity Torque (robot, q) calcola  $g(q)$

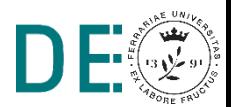

```
% import modello robot
robot = importrobot('iiwal4.urdf');robot.DataFormat = 'column';
robot.Gravity = [0,0; -9.81];
```

```
% configurazione iniziale e target
q0 = [0;0;0;0;0;0;0];
qd pick = [-60;50;0;-60;0;60;0]*pi/180;
qd place = [-120;50;0;-60;0;60;0]*pi/180;
```

```
% parametri controllo
Kd = 50*eye(7);Kp = 100*eye(7);
```
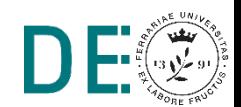

### **Modello Simulink del robot**

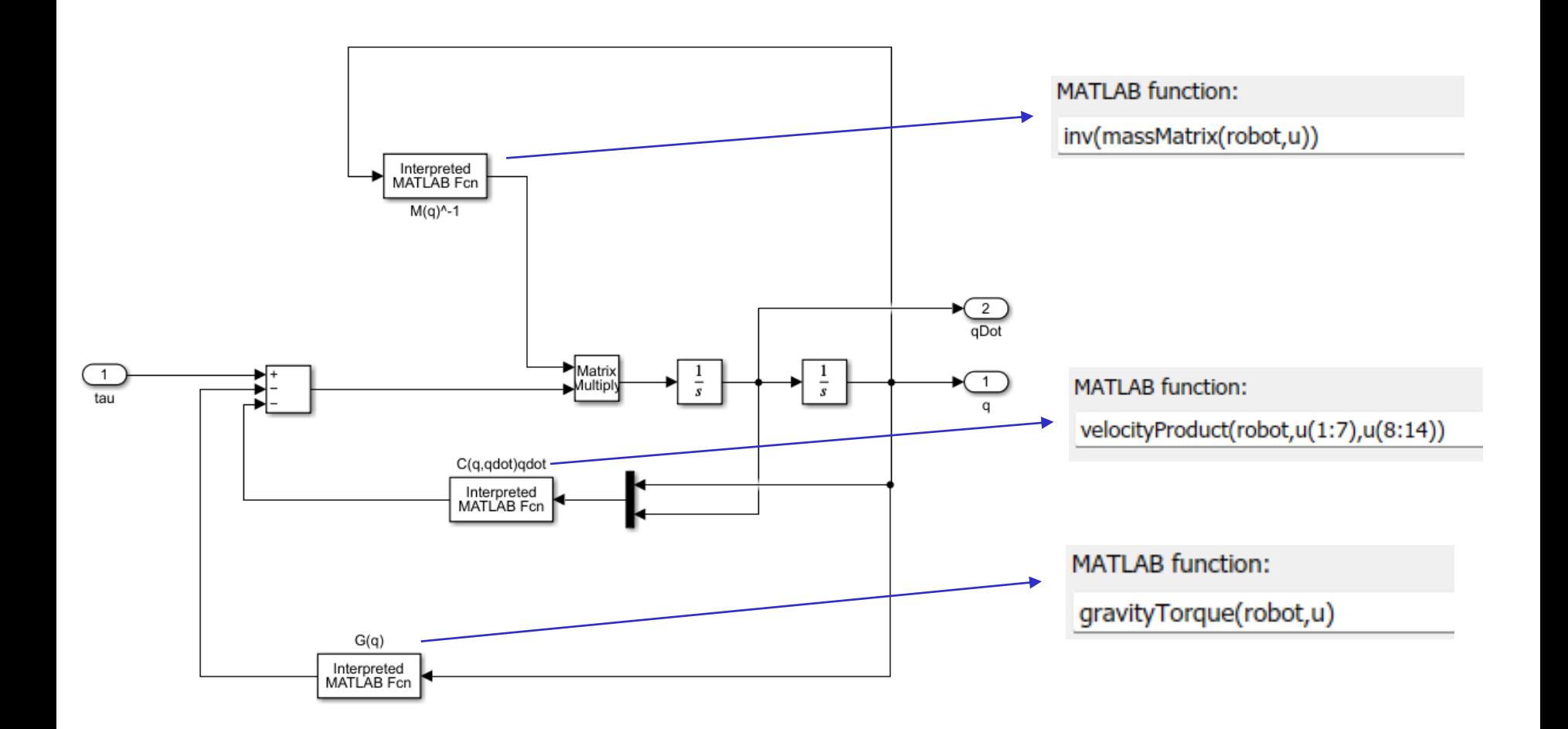

 $\ddot{q} = M^{-1}(q)(-C(q, \dot{q})\dot{q} - g(q) + \tau)$ 

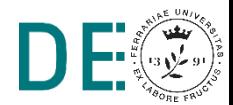

# **Modello Simulink del pianificatore**

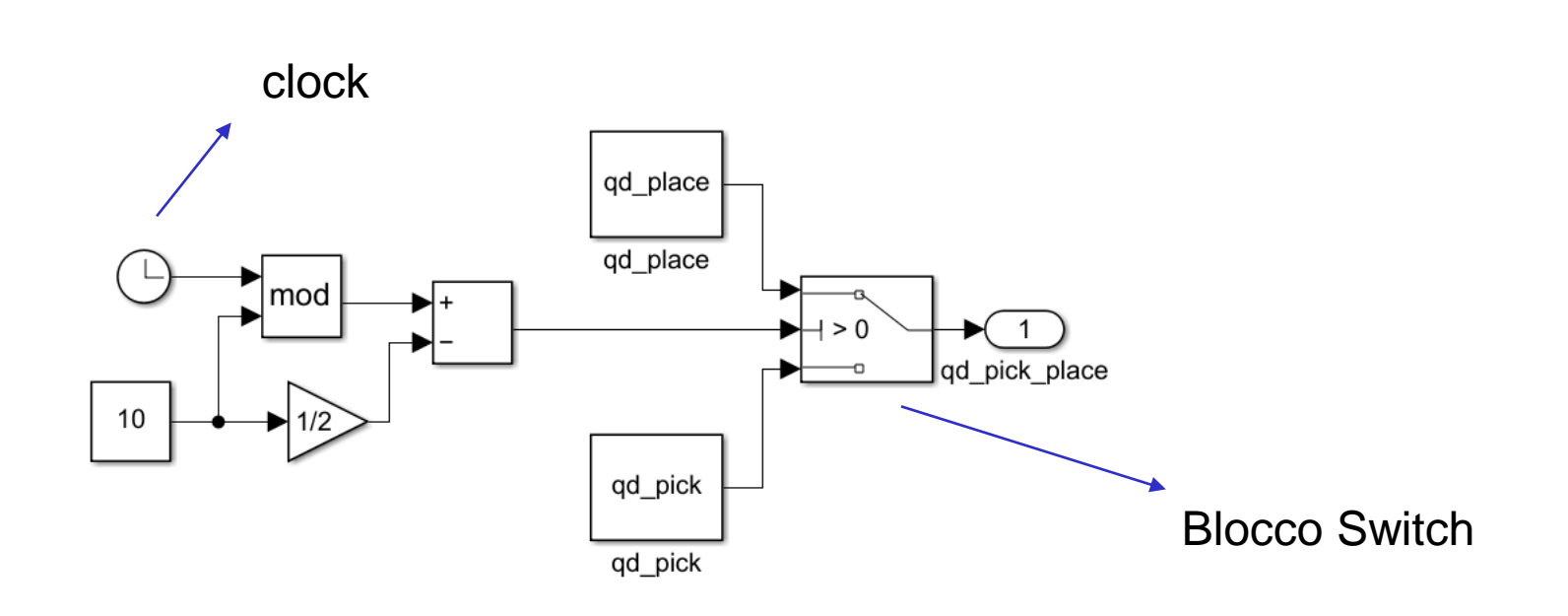

Genera un 'onda quadra' che alterna qd\_pick e qd\_place ogni 5 secondi ◆ (tempo presumibilmente sufficiente per esaurire i transitori)

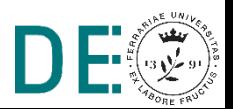

### **Modello Simulink del sistema controllato**

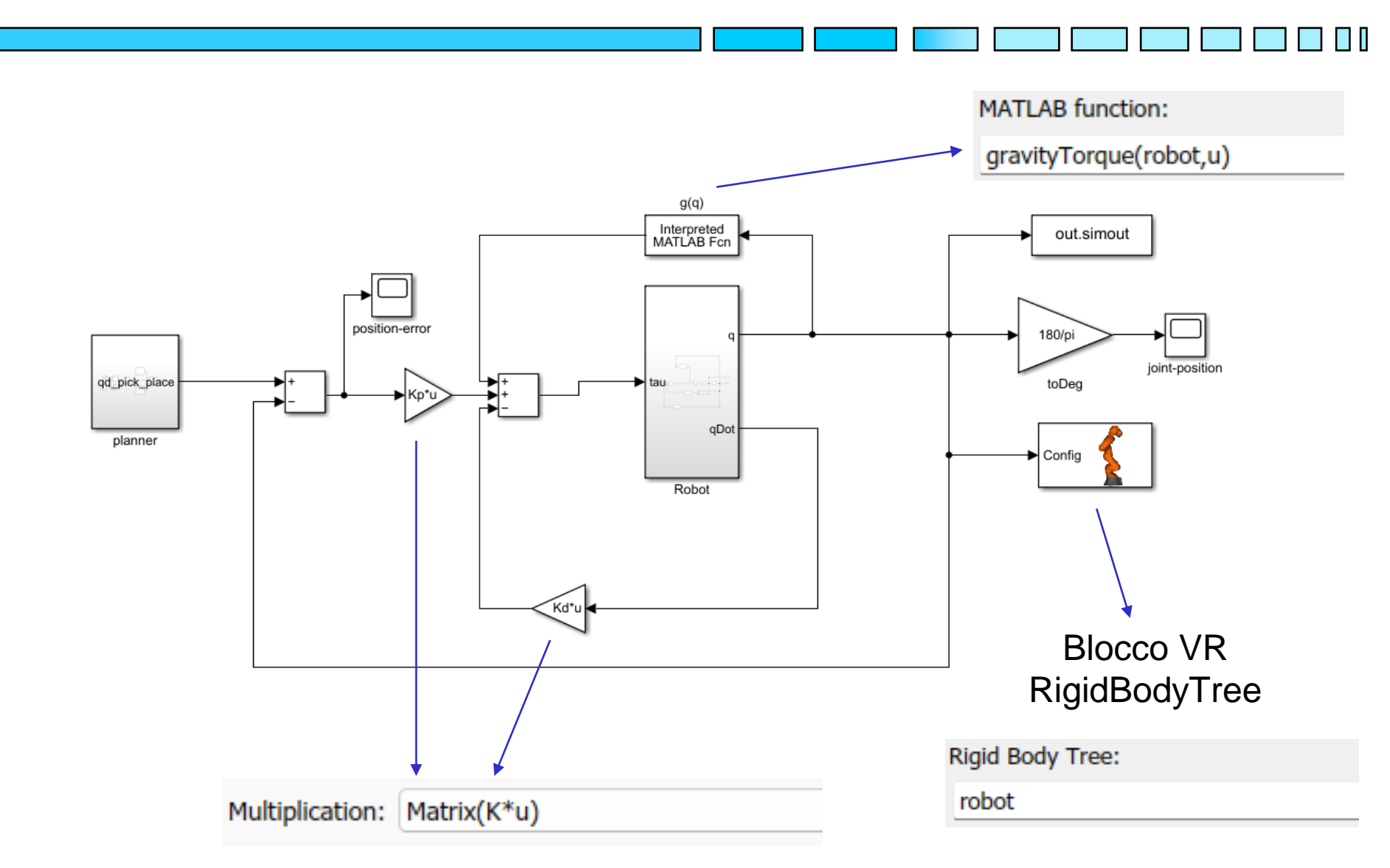

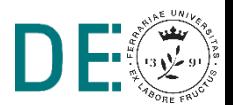

# **Script di visualizzazione risultati (post-simulazione)**

% visualizzazione 3D configurazioni assunte dal robot  $n = length(out.tout);$ 

for  $i=1:n$ 

end

```
configNow = out.simout(i,:)';
show(robot, configNow, 'PreservePlot', false, 'Frames', 'off');
drawnow;
```
 $\overline{\blacklozenge}$  Figure 1  $\hfill \square$   $\hfill \times$ File Edit View Insert Tools Desktop Window Help  $136555115151$ 2  $1.5$  $\overline{\mathsf{N}}$  $0.5$  $\mathbf{0}$  $-0.5$  $\begin{array}{|c|c|c|c|}\n\hline\n0 & -0.5 & -1 & -1.5 \\
\hline\n\end{array}$  $-5.$  $-1$   $-0.5$  $\mathbf{0}$  $0.5$  $0.5$ 

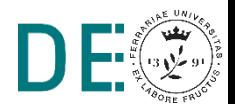

**pag. 11**

### **Risultati**

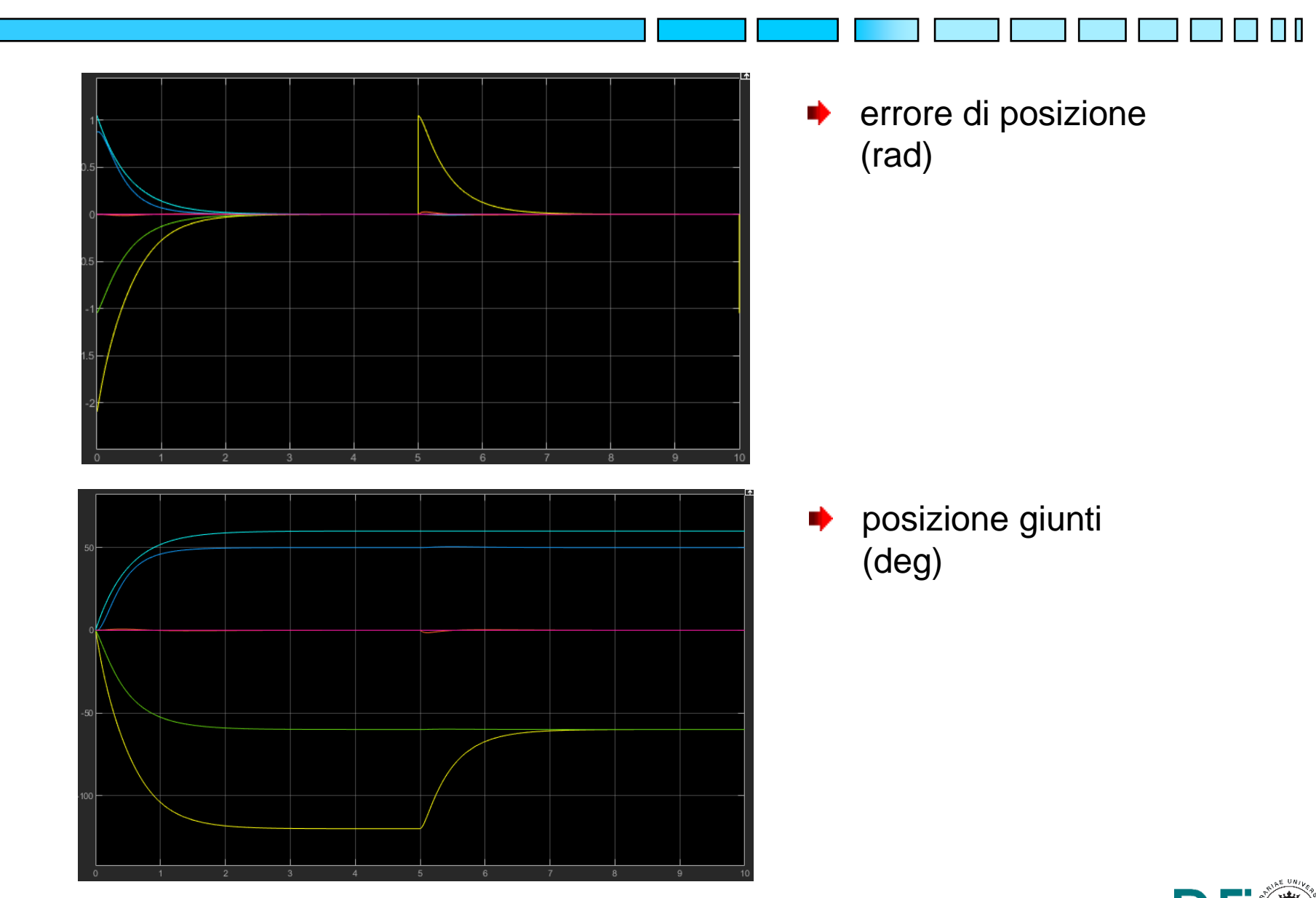

### **Robot Antropomorfo: Inseguimento di traiettoria**

- Risolvere un problema di inseguimento di una traiettoria desiderata nello spazio di giunto per il manipolatore antropomorfo Kuka LBR 14 (robot ridondante 7 DoF)
- Tale problema può essere affrontato con la tecnica di controllo in Feedback Linearization denominata 'controllo a dinamica inversa'
- In particolare si desidera inseguire la seguente traiettoria:

$$
q_{d}(t) = \begin{bmatrix} \sin(t) \\ 50 \frac{\pi}{180} \\ 0 \\ 0 \\ 0 \\ 60 \frac{\pi}{180} \\ 0 \\ 0 \end{bmatrix} \quad q_{d}(t) = \begin{bmatrix} \cos(t) \\ 0 \\ 0 \\ 0 \\ 0 \\ 0 \\ 0 \end{bmatrix} \quad \ddot{q}_{d}(t) = \begin{bmatrix} -\sin(t) \\ 0 \\ 0 \\ 0 \\ 0 \\ 0 \\ 0 \end{bmatrix}
$$

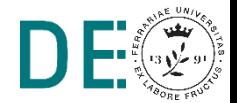

 $\mathbf{S}$ sin $(\mathbf{A})$ 

## **Robot Antropomorfo: Inseguimento di traiettoria**

L'azione di controllo cancella le non-linearità tramite feedback dello stato: ∙

$$
\tau = M(q)\nu + C(q,\dot{q})\dot{q} + D\dot{q} + g(q) \Rightarrow \ddot{q} = \nu
$$

La dinamica dell'errore di tracking viene resa asintoticamente stabile ∙ imponendo:

$$
v = \ddot{q}_d - K_d(\dot{q} - \dot{q}_d) - K_p(q - q_d)
$$

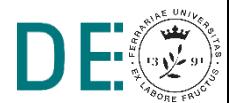

# **Script di inizializzazione**

#### % import robot

```
robot = importrobot('iiwal4.urdf');robot.DataFormat = 'column';
robot.Gravity = [0,0; -9.81];
```

```
% configurazione iniziale e target 
(componenti 2->7)
q0 = [0;0;0;0;0;0;0;0];
qd 2 = 50*pi/180;
qd 3 = 0;qd 4 = -60*pi/180;qd 5 = 0;qd 6 = 60*pi/180;qd 7 = 0;
```
#### % controllo  $Kd = 10*$ eye(7);  $Kp = 10*$ eye(7);

### **Pianificatore traiettoria**

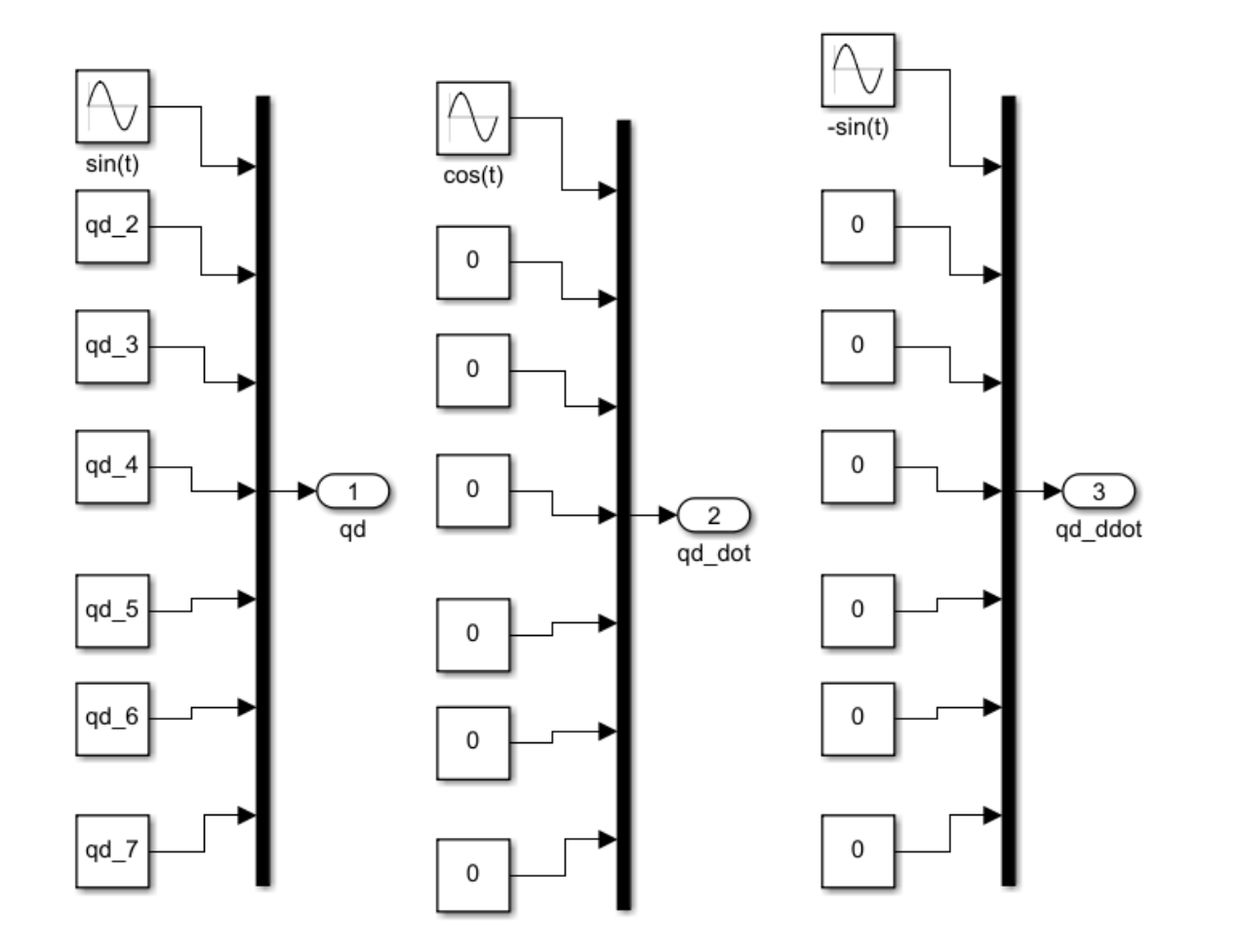

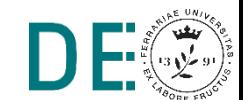

 $\Box$ 

**pag. 16**

# **Schema di controllo**

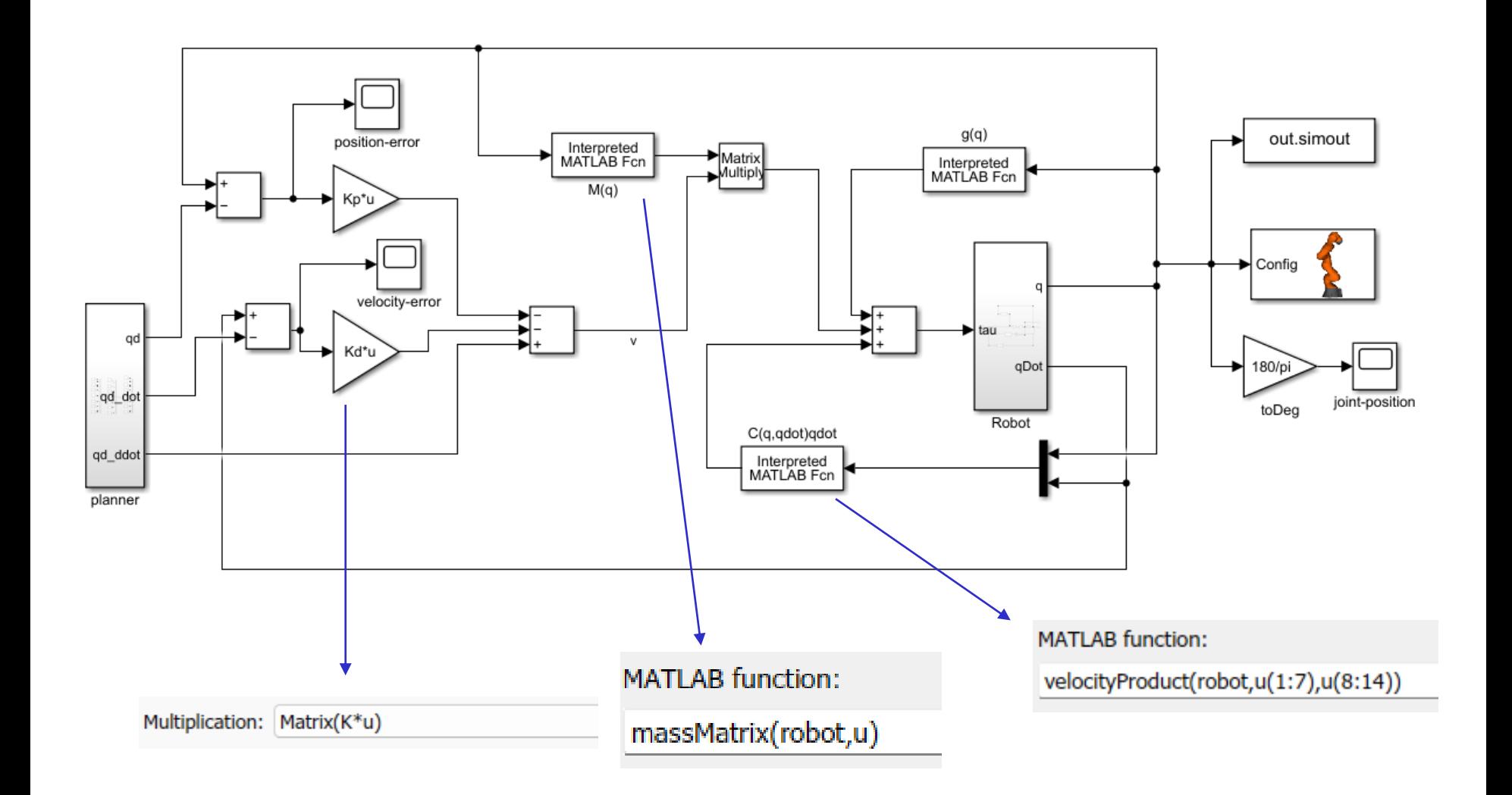

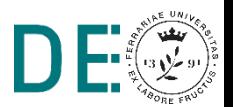

## **Risultati**

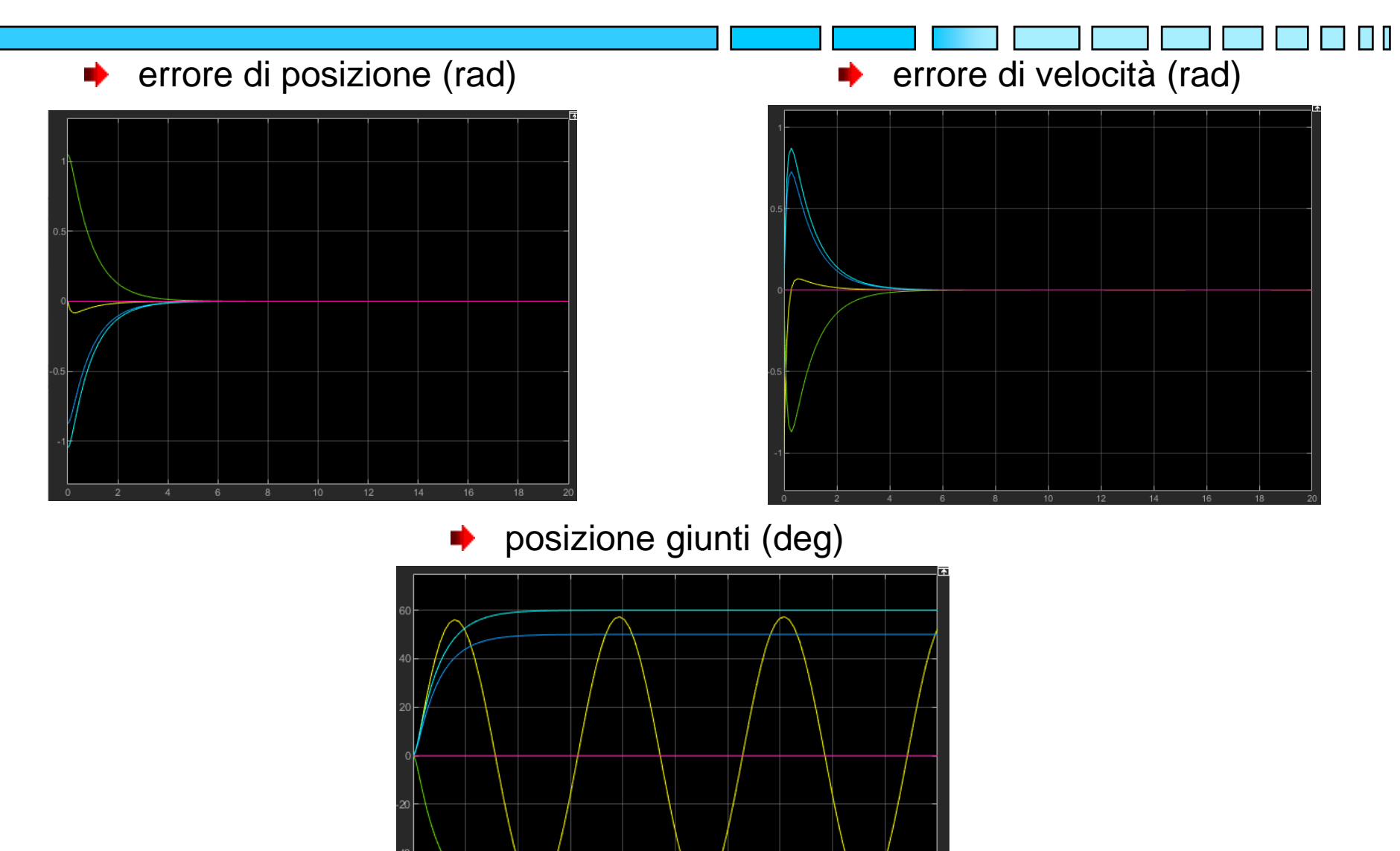

 $10$ 

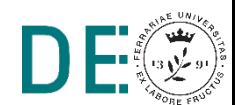

## **Robot Mobile, inseguimento di traiettoria**

- Si consideri un Robot Mobile con modello uniciclo a guida differenziale, con i ∙ seguenti parametri:
	- Raggio delle ruote  $r = 0.05$  m ∙
	- Distanza tra le ruote  $d = 0.2 m$
	- Distanza del punto di riferimento dal centro asse  $b = 0.1 m$

► Conditioni iniziali: 
$$
q_0(t) = \begin{bmatrix} -2 \\ -2 \\ 0 \end{bmatrix}
$$
m

Si risolva un problema tracking per la seguente traiettoria desiderata:

$$
\boldsymbol{q_d(t)} = \begin{bmatrix} x_B(t) \\ y_B(t) \end{bmatrix} = \begin{bmatrix} \cos(t) \\ \sin(t) \end{bmatrix}
$$

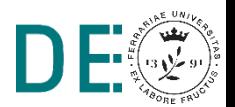

# **Script di inizializzazione**

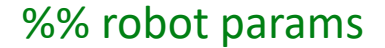

 $r = 0.05;$  $d = 0.2;$  $b = 0.1;$ q0 =  $[-2; -2; 0];$ 

#### %% control params

 $k1 = 0.5;$ 

 $k2 = 0.5;$ 

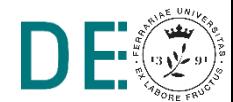

### **Pianificatore**

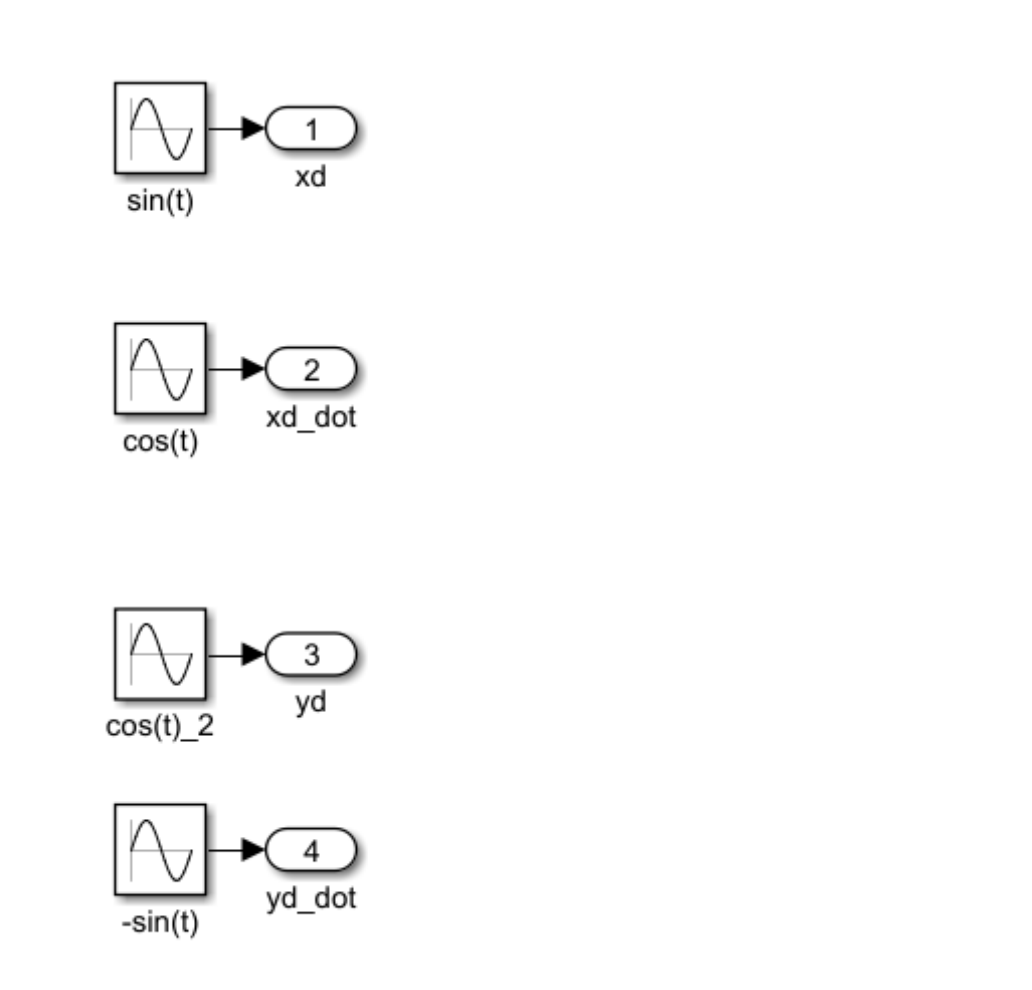

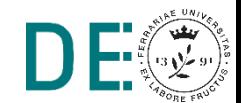

 $\Box$ 

### **Modello del Robot Mobile**

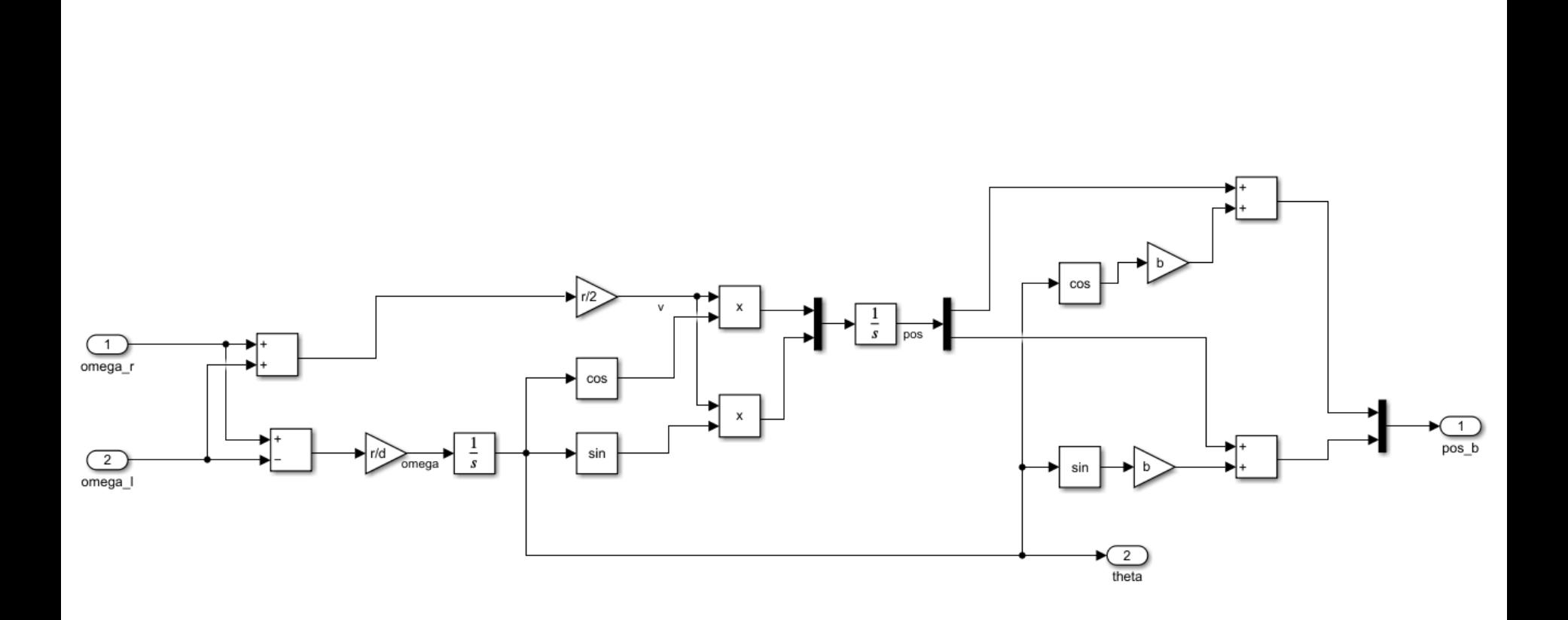

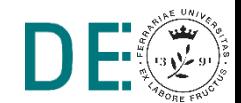

 $\Box$ 

# **Controllo differential driving**

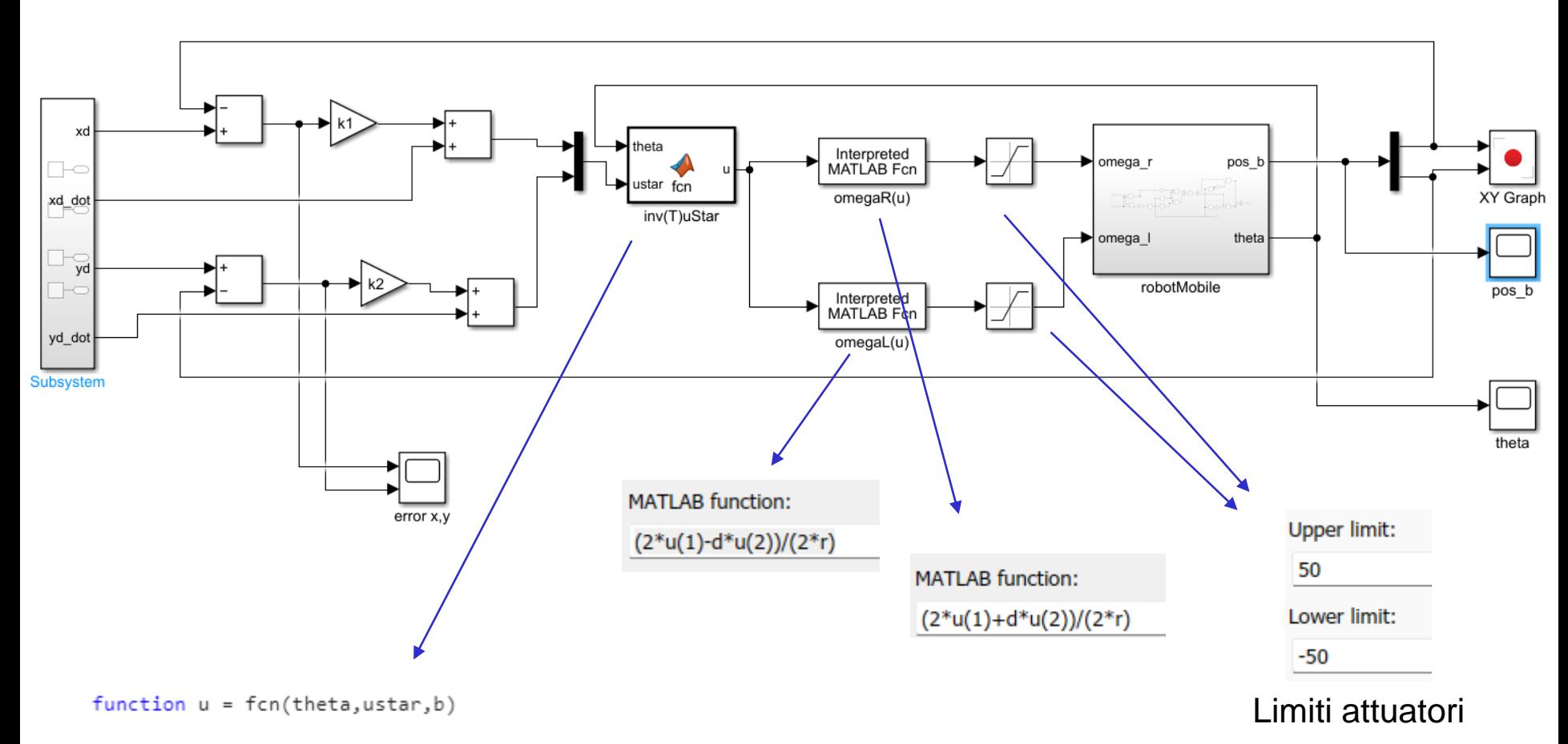

 $u = [cos(theta) sin(theta); -1/b*sin(theta) 1/b*cos(theta)]*ustar;$ 

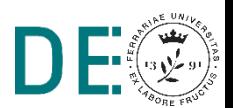

### **Risultati**

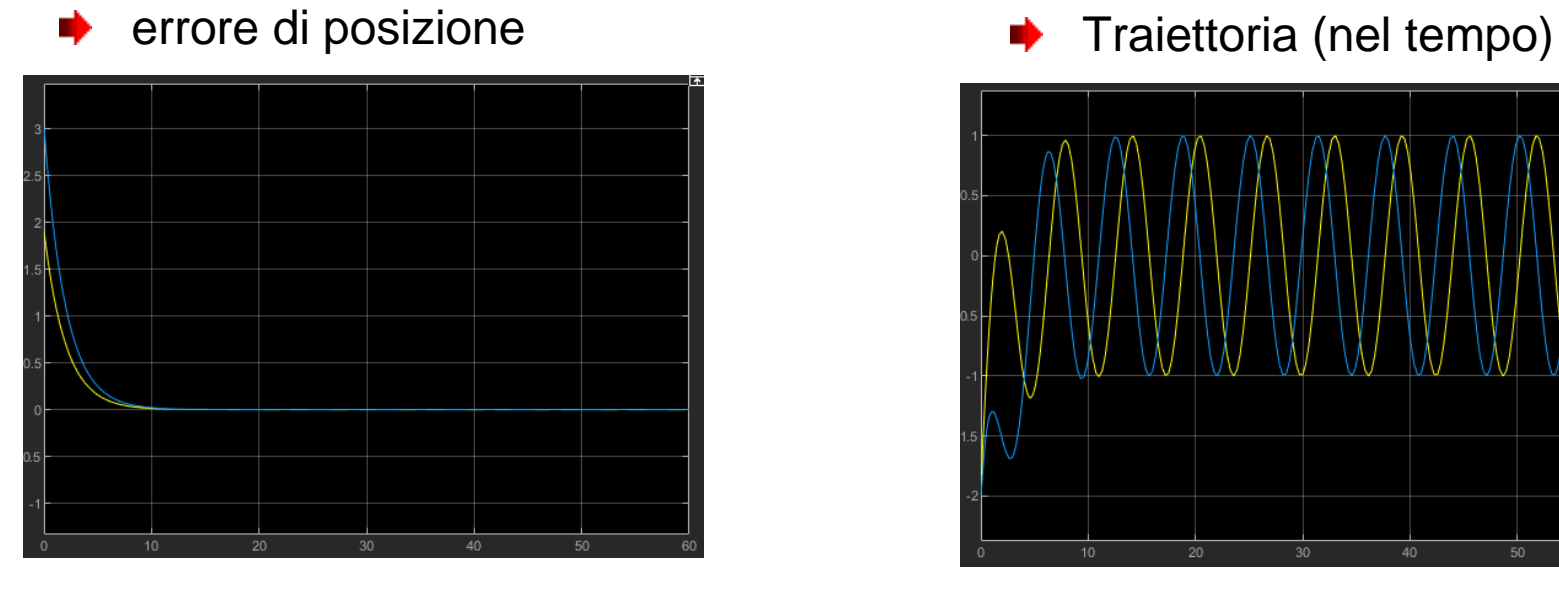

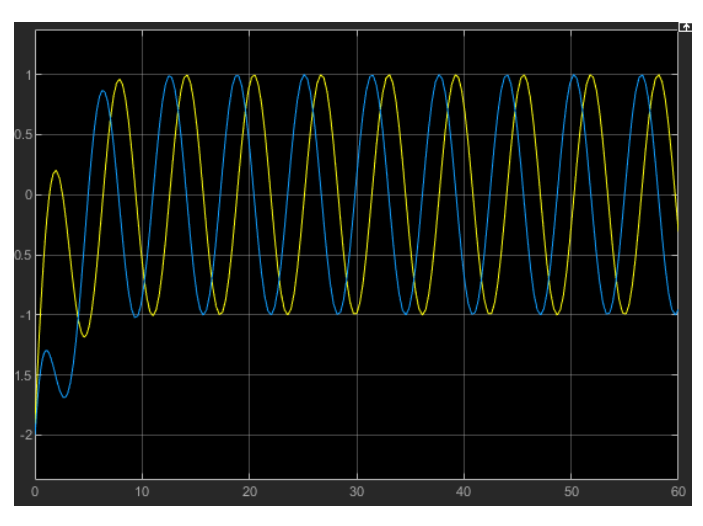

⋫ Traiettoria (nello spazio)

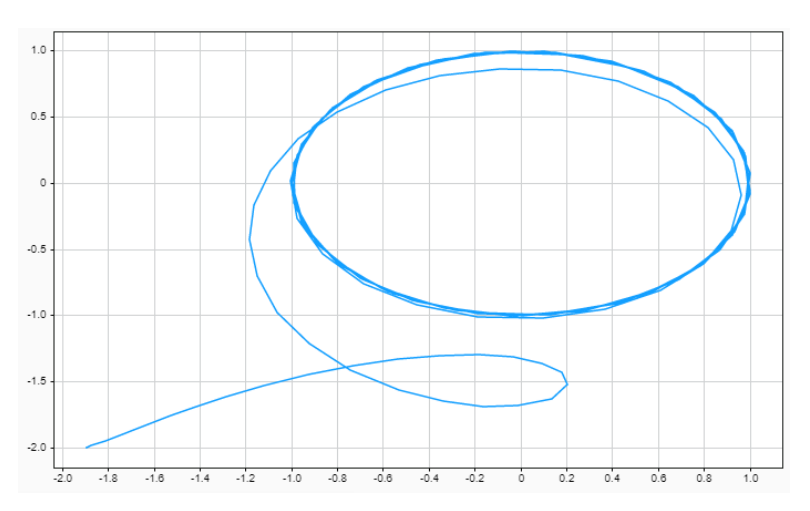

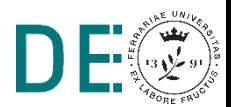